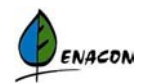

# **Manuál k programu**  *EMSoftware*

podpora systému řízení životního prostředí podle normy ISO 14001, případně EMAS

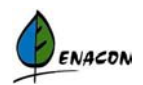

## *Program EMSoftware*

*EMSoftware* je víceuživatelskou aplikací s možností nastavení uživatelských práv pro jednotlivé volby a jednotlivé skupiny uživatelů. Její funkce lze rozdělit do tří oblastí – číselníky, vlastní databáze identifikovaných aspektů a export.

### **První oblast**

Aby bylo možné vytvářet databázi environmentálních aspektů, je nejprve nutné naplnit tzv. číselníky, tj. seznamy, které bude uživatel při identifikaci a následně i hodnocení aspektů opakovaně potřebovat.

Nejdříve je nutné definovat jednotlivé objekty a činnosti ve kterých nebo při kterých daný aspekt vzniká. Mohou to být například výrobní jednotky (montáž, lisovna, ...) a jim příslušné pracovní procesy (montáž výrobků, tavné lepení, …).

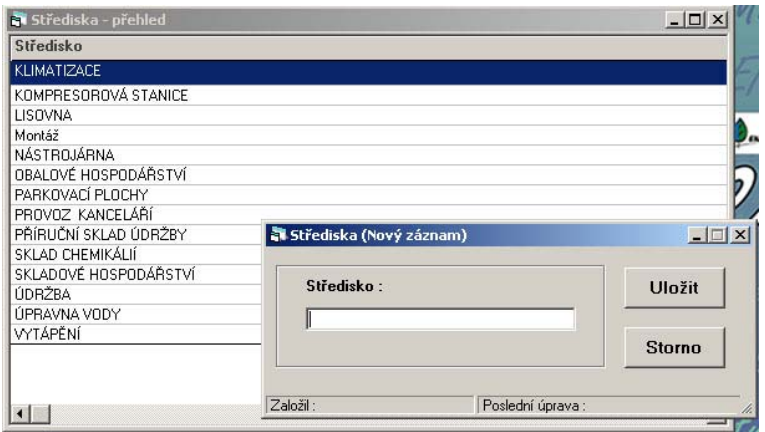

Dále definujeme environmentální dopad aspektu, čímž se rozumí jakákoliv změna v životním prostředí vyvolaná působením daného aspektu (např. narušení teplotní rovnováhy okolí, kontaminace povrchových vod, atd.) a složka životního prostředí, na které se tato změna týká (podzemní voda, ovzduší, hospodaření s energií, atd.

Poté je nutno definovat i zdroje potřebné pro plnění jednotlivých cílů. Myslí se tím například zdroje finanční či lidské.

Poslední částí nutnou k vyplnění před identifikací vlastních aspektů je nastavení algoritmu jejich hodnocení. Při vlastním hodnocení vycházíme z následujících kritérií: frekvence výskytu (např. často, vůbec), časové působení (současnost, budoucnost) a závažnost dopadu daného aspektu. Současně definujeme koeficient důležitosti, který udává váhu daného kritéria (viz výše) uvažovaného při výpočtu hodnocení.

Software umožňuje nastavit až 5 různých algoritmů výpočtu, přičemž při změně algoritmu se automaticky provede přepočet všech číselných hodnot významnosti všech neuzavřených aspektů.

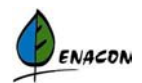

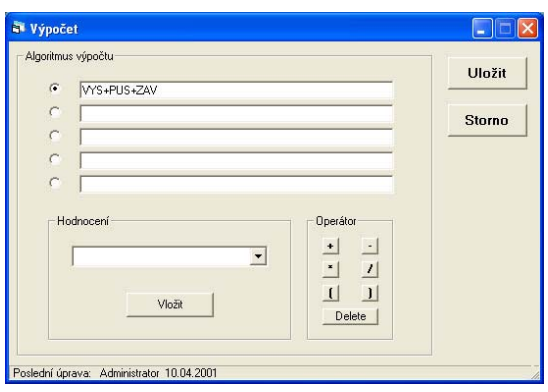

## **Druhá oblast**

Plnění vlastní databáze aspektů je možné po naplnění všech číselníků a zadání algoritmů výpočtu hodnocení. Po otevření nabídky *Aspekty – přehled* se zobrazí předem definovaný pohled na vlastní databázi environmentálních aspektů. Jednotlivá pole této databáze lze přidávat a odebírat a následně uložit vlastní nastavení zobrazení databáze.

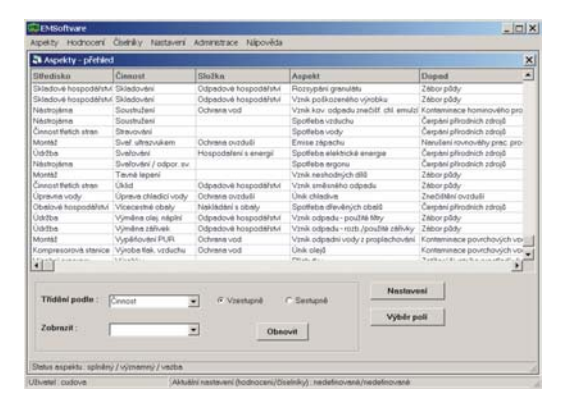

Přehled aspektů lze třídit vzestupně nebo sestupně podle libovolného pole a je možno také aplikovat různé filtry. Filtrovat je možné například podle následujících parametrů – splněné aspekty, významné aspekty a dále podle toho, zda aspekty mají vazbu na příslušné předpisy, případně zda jsou pro dané aspekty definované cíle a programy.

#### *Zápis nového aspektu (úprava stávajícího)*

Při zápisu nového aspektu se objeví okno s několika záložkami:

- záložka **POLOŽKA** zapisovaný aspekt se přiřadí ke středisku a pracovní činnosti, určí se jakou složku životního prostředí ovlivňuje a definuje se vlastní název aspektu. Dále se určí jeho dopad na životní prostředí, zda se u něj provádí monitoring a zda má vazbu na předpisy;
- záložka **HODNOCENÍ** vlastní výpočet významnosti aspektu, po provedení výpočtu je zobrazena výsledná číselná hodnota;
- záložka **POŽADAVEK** obsahuje výběr legislativních a jiných předpisů relevantních k danému aspektu, případně konkrétní požadavky, které je nutno dodržet;
- záložka **PROGRAMY** stanovuje jednotlivé kroky, které vedou k odstranění či ke snížení dopadu daného aspektu. Kromě toho definuje také cíle, cílové hodnoty, zdroje, odpovědnosti a termíny;

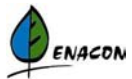

Po vyplnění termínu splnění daného cíle se aspekt stává uzavřeným a aplikace nabídne vytvoření identické neuzavřené kopie aspektu k jeho přehodnocení (snížení úrovně hodnoty aspektu). Uzavřené aspekty, tj. aspekty, které mají splněny cílové hodnoty, jsou uloženy do databáze se všemi svými charakteristikami platnými ve chvíli splnění cíle;

- záložka **DÍLČÍ ÚKOLY** definuje jednotlivé dílčí úkoly, které vedou ke snížení dopadu daného aspektu a stanovuje termíny a jednotlivé odpovědnosti;
- záložka **POZNÁMKY** slouží k připsání libovolných poznámek a komentářů vztahujících se k danému riziku;
- Záložka **DOKUMENTY** zobrazuje seznam připojených relevantních dokumentů legislativních a jiných předpisů a tyto lze následně stisknutím tlačítka "ZOBRAZIT" otevřít v příslušné aplikaci (MS Word, MS Excel, Adobe Acrobat atd.).

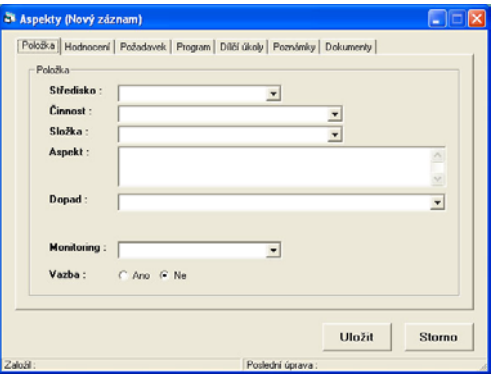

### **Třetí oblast**

Poslední oblastí je Export databáze nebo jejích součástí (číselníky apod.) do formátu MS Excel. Program *EMSoftware* nabízí dva druhy exportu – formátovaný a neformátovaný.

Formátovaný export umožňuje exportovat pouze vybraná pole a po exportu se vytvoří sestavu s vybranými položkami. Formát takového výstupu je předdefinován.

Neformátovaný export umožňuje zvolit si export libovolných položek databáze. Vytvoří se vždy list souboru \*.xls, v němž jsou zobrazena všechna pole databáze v neformátovaném tvaru tak, aby si jej uživatel mohl dále upravit podle svých požadavků.

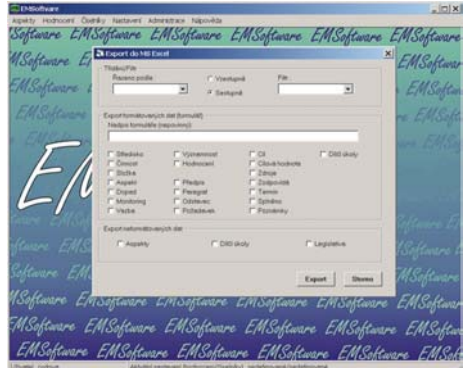

#### **Registrace a administrace programu**

Jak již bylo uvedeno, program *EMSoftware* je víceuživatelskou aplikací. Umožňuje definovat jednotlivé skupiny uživatelů a přiřazovat jim příslušná přístupová práva.

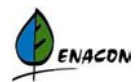

Plná verze programu vyžaduje registraci u společnosti ENACON s.r.o. Na základě HW konfigurace je vygenerováno identifikační číslo. Toto číslo uživatel sdělí společnosti ENACON a ta mu sdělí příslušné registrační číslo, které po vložení do programu *EMSoftware* umožní používat tento program bez omezení. Neregistrovaná verze programu, která zároveň slouží i jako DEMO-verze, je plně funkční, pouze omezena nejvýše na 10 řádků databáze environmentálních aspektů.

Pro další informace kontaktujte společnost ENACON.

ENACON s.r.o tel: +420 241 405 626 fax: +420 241 405 765 enacon@enacon.cz www.enacon.cz